# 东南大学《运载火箭变形测试虚拟仿真实验》实验指导书

学生进入大厅,熟悉实验场景,查看背景知识和实验报告,学习实验指南、 各环节的步骤引导和每个操作步骤对应的知识提示。如图 1 所示。

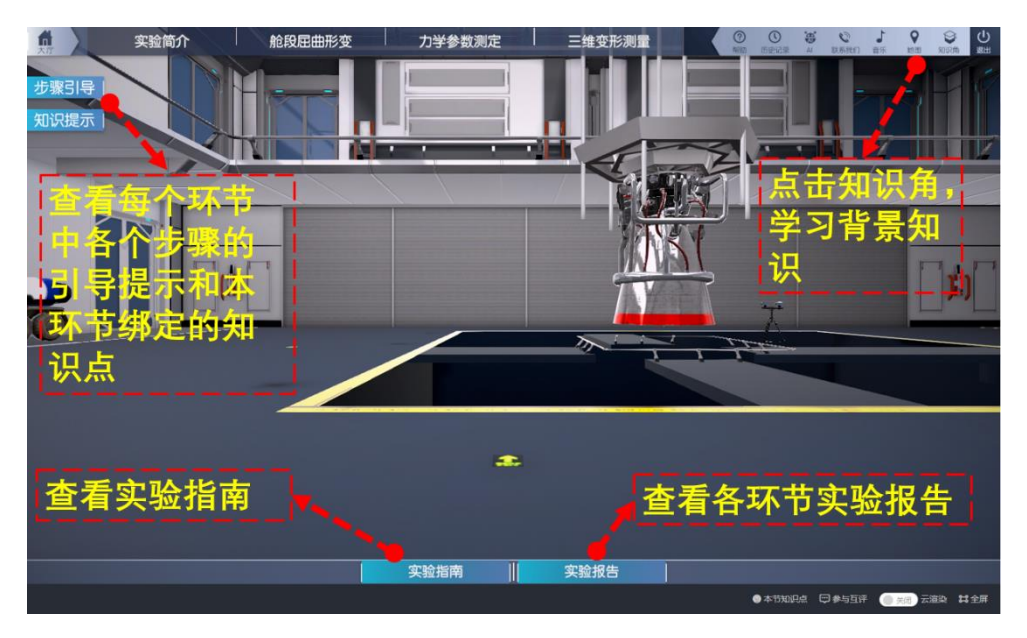

图 1 实验大厅

点击实验简介,了解实验的背景、目的和流程,如图 2 所示。

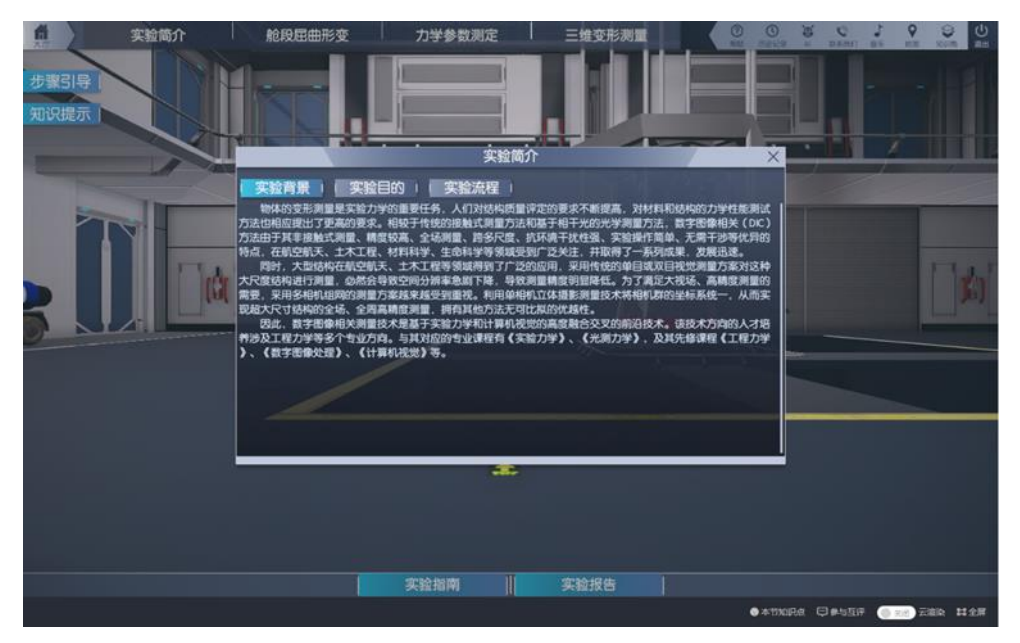

(a) 实验背景

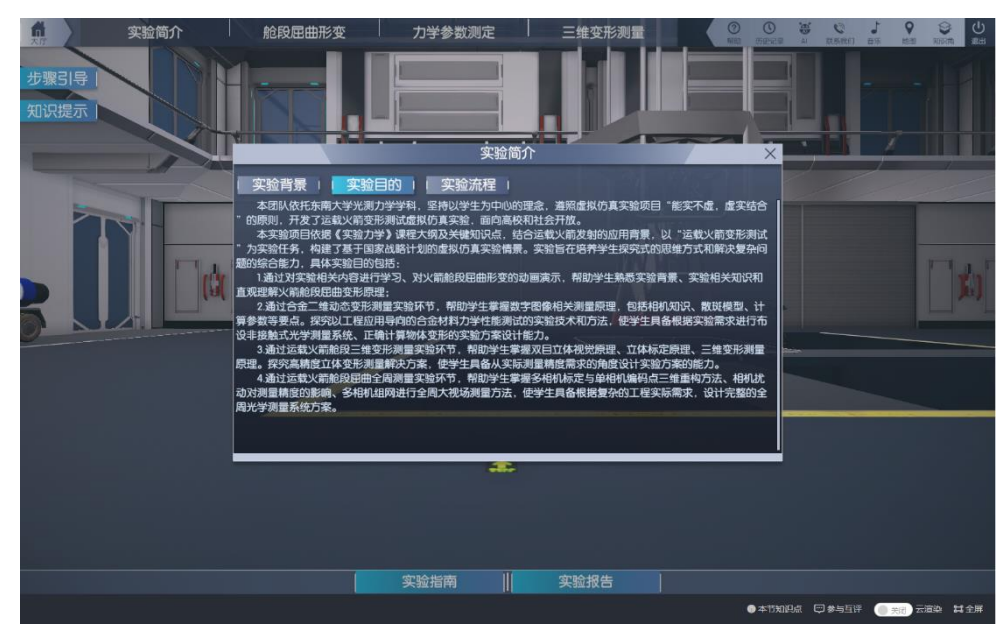

(b) 实验目的

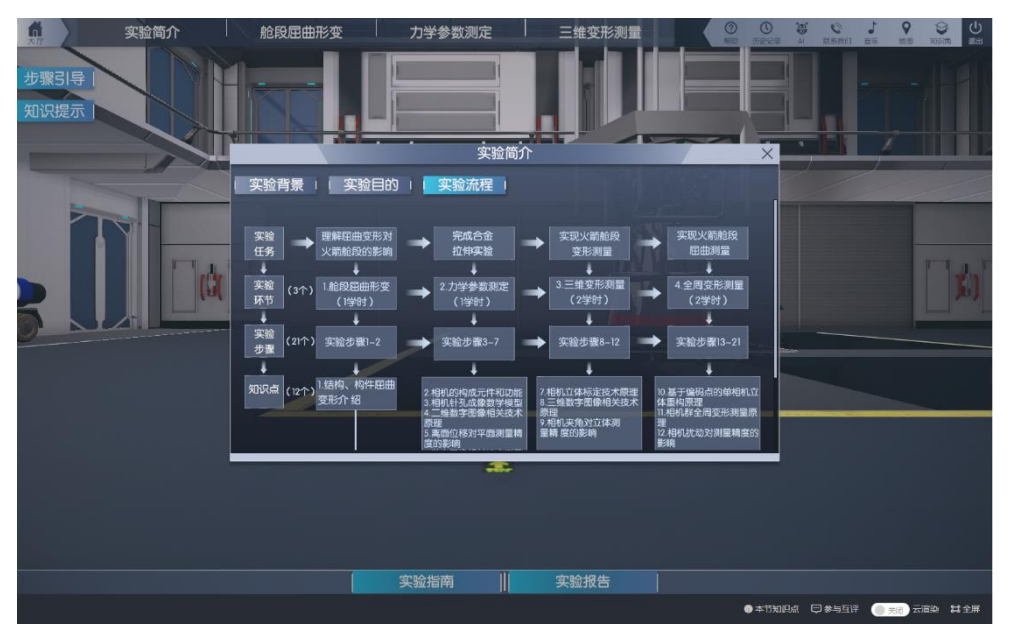

(c) 实验流程 图 2 实验简介

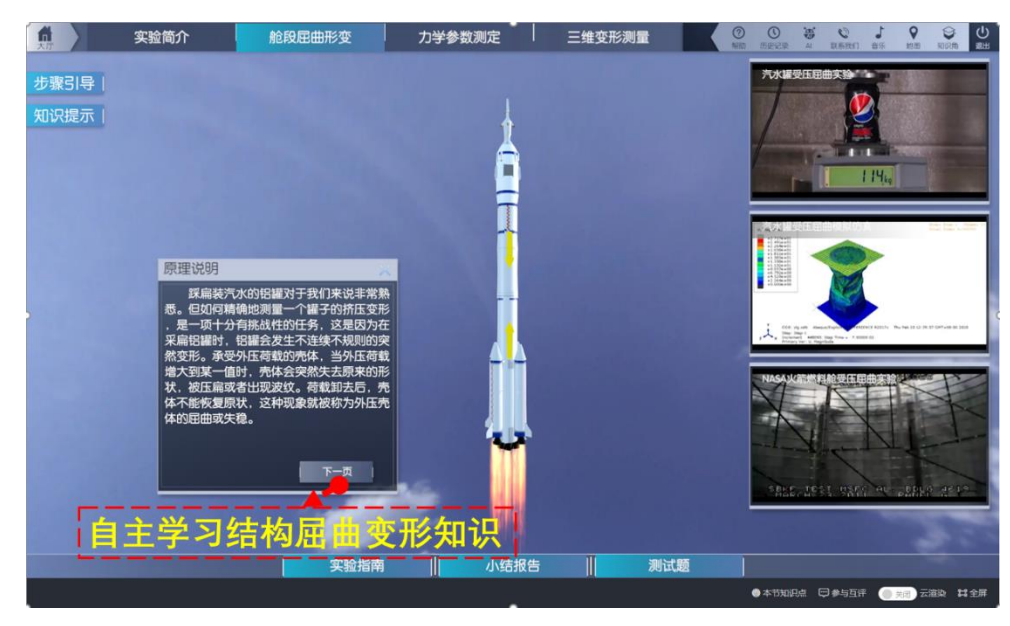

# 环节一、舱段屈曲变形

图 3 舱段屈曲变形环节

首先了解运载火箭变形测试需求。以生活中常见的场景—踩扁空汽水罐,通 过观察和类比使学生对大型结构的屈曲变形有初步的认识。提出对运载火箭舱段 屈曲变形的测量需求,引发学生对测量方法的思考。此步骤从生活出发,通过观 察和类比将学生的思考引向运载火箭舱段的测量,锻炼学生的发现问题的能力。 观看图 3 右侧易拉罐受压真实变形和仿真视频,直观了解薄壁结构的破坏模式, 并观看 NASA 火箭燃料舱受压屈曲实验视频。点击翻页来自主学习关于结构屈曲 变形的知识。

#### 步骤 1:自测题。

操作目的:考察学生对基于计算机视觉、数字图像相关、力学测试、结构屈 曲破坏等背景知识的了解和掌握程度。

操作过程:点击测试题,完成 10 道单选和 6 道判断题,并点击提交,在小 结报告中查看答题是否正确。

赋分模型:预习成绩,满分 8 分。根据学生 15 道自测题答题情况线型赋分, 每题,正确 0.5 分,错误 0 分。

操作结果:获得自测题分数,明确正确选项,巩固背景知识。

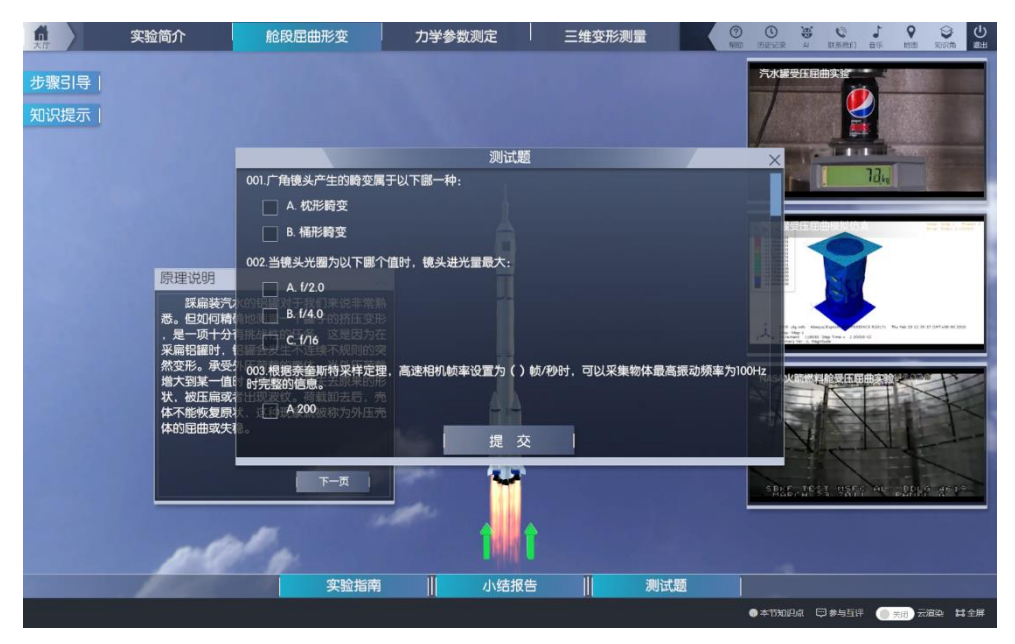

图 4 复习自测题

# 环节二、力学参数测定

本环节包括"试件准备"、"测量系统布置"、"数据计算及分析",三个子环 节,对应步骤 2-6、共 5 个步骤。结合材料力学参数测定,学习一种新颖的光学 非接触测量方法——数字图像相关方法。在测量金属材料力学参数的实验中,引 导学生建立对二维数字图像相关方法的基本原理、主要影响因素的了解,并了解 单相机二维方法的局限性,为下一环节的三维测量做铺垫。

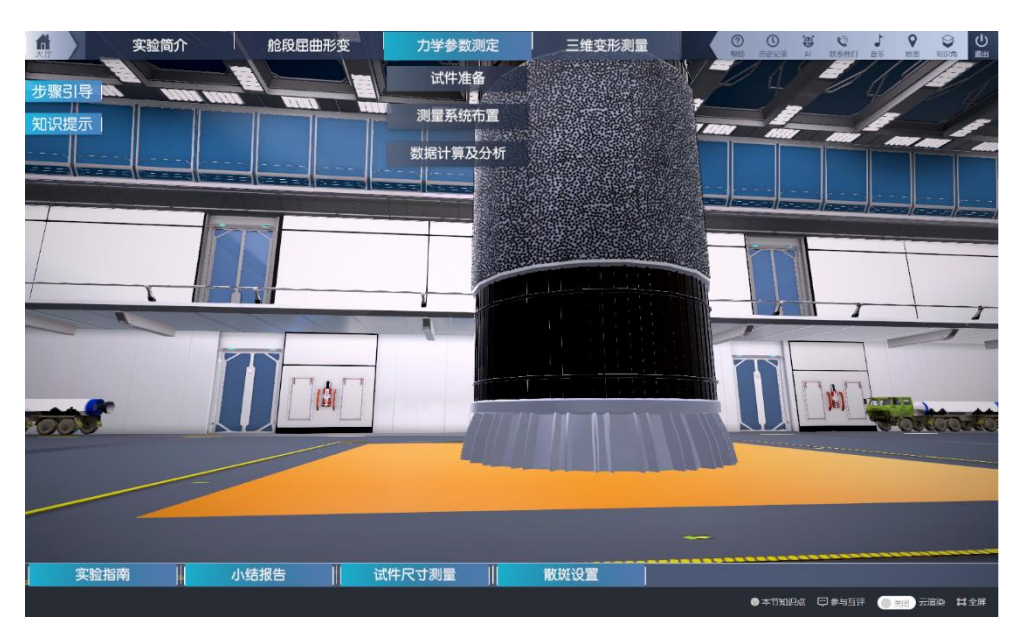

图 5 力学参数测定子环节

## 步骤 2:尺寸测量和散斑准备。

操作目的:考察学生对散斑的选择。散斑是数字图像相关方法中物体表面位 移信息的载体,学生通过对知识角中有关知识的学习,综合被测物体大小、镜头 的选择和散斑大小的制定,在此步骤选择合适的散斑,并观察自动生成的散斑的 分布情况。

#### 操作过程:

1、点击"试件准备"中的"试件尺寸测量",进入图 6(a)界面。拖动游标 卡尺到红色区域,出现如图 6(b)所示游标卡尺放大图。读取数据并填入相应框 中。

2、点击"试件准备"中的"散斑设置",进入图 7 生成散斑界面。在右侧输 入散斑直径,选择覆盖率和随机度,点击"确定",红色区域中会自动按照选定 的参数生成散斑,观察散斑的分布是否合理,并作出调整。

赋分模型:操作成绩,满分7分(知识技能7分)。

知识技能分:

1) 宽 h 19.98-20.02, 1分, 否则 0 分。厚 w1.98-2.02, 1 分; 否则 0 分;  $2)$  散斑随机度 0.3, 2 分, 否则 1 分: 覆盖率 50%, 2 分, 否则 1 分: 直径 填写即给 1分:

3)多次操作按最高得分记;

操作结果:散斑直径越大,单个散斑所占面积更大,在成像时所占像素越多;

覆盖率越大,散斑所占整个区域的总面积更大;随机度越大,散斑分布越杂乱无 章。

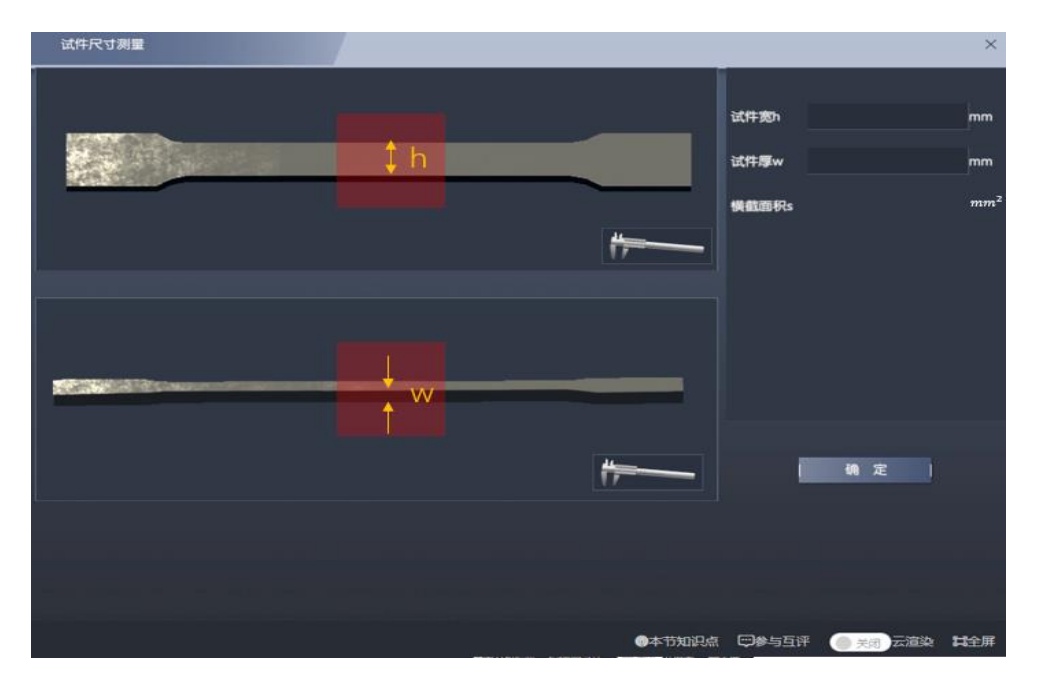

(a)试件尺寸测量

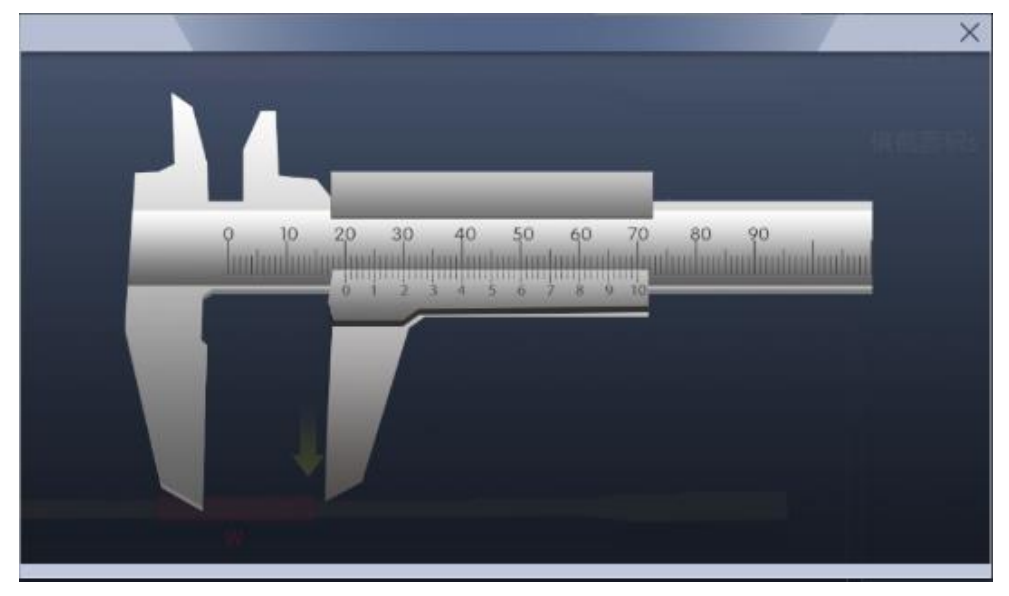

(b) 游标卡尺放大图 图 6 试件尺寸测量

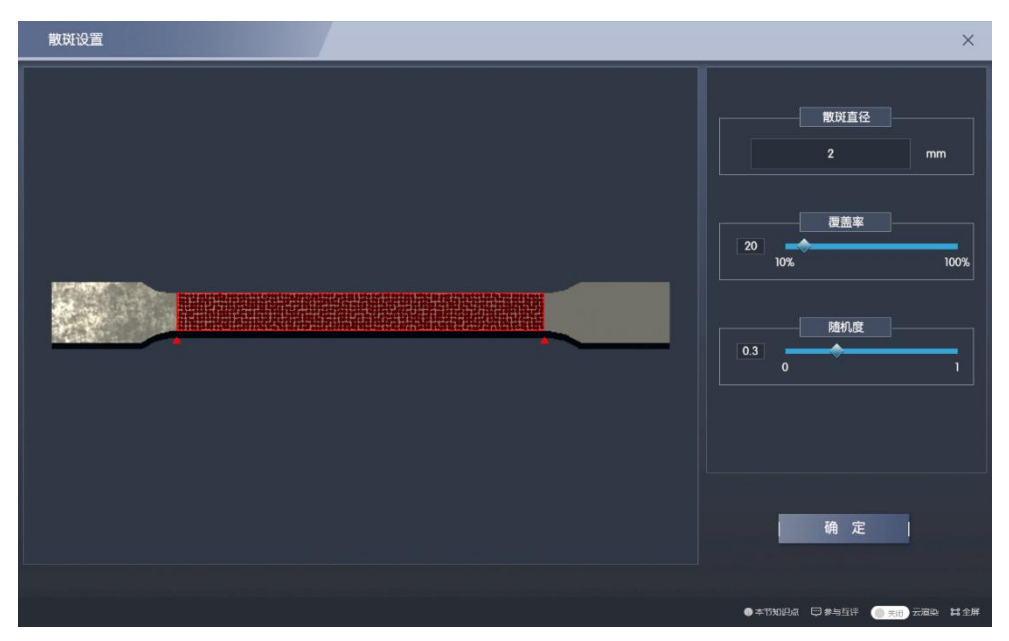

图 7 生成散斑

#### 步骤 3:二维测量系统的布置。

操作目的:综合考察学生对镜头的选用和物距的选择。使用相同的相机时, 选用焦距越大的镜头会使相机的视场角越大,能够看到的画面越多。学生需要根 据被测物体的大小选择合适的镜头,并调整物距,使每个散斑所占像素在合适范 围。

## 操作过程:

1、点击"力学参数测定"中的"测量系统布置"。在设备仪器库中的三种不 同的镜头中选择合适的镜头,并将其拖动安装到大厅中的三脚架和相机上。如图 8 所示。

2、若选择广角镜头和标准镜头,点击"镜头参数",出现图 8 中的相机和镜 头参数调节画面。分别调节物距、光圈、对焦、曝光时间和帧率,调节这些参数 时右下角画面中会实时显示调节效果。

3、若选择双远心镜头,点击"镜头参数",出现图 9 中的相机参数调节画面, 双远心镜头只能调节曝光时间。但因无法制作适合远心镜头的极小的散斑,在步 骤 4 中无法进行相关匹配。

画面中试件应在视场中心、且对焦清晰、有较高的对比度。同时使被测物体 表面的散斑所占像素大小为 3-6 个像素。

赋分模型: 操作成绩, 满分 6 分 (知识技能 6 分)。 知识技能分:

1)选择标准镜头,3 分;广角镜头,2 分;

2)若镜头焦距为f毫米,散斑直径为d毫米,物距为L米。当 0.182×f× d/L的值在 3-6 之间时,3 分;其余 1 分;

3、多次操作按最高得分记。

操作结果:当控制物距一定时,选择不同镜头,画面大小不同,广角镜头视 野最大,单个散斑所占像素越少;标准镜头次之;双远心镜头只能看到试件表面 很小的一块区域,但此时散斑所占像素最多。

当选择统一镜头时,物距越小,画面越大,单个散斑所占像素越多。

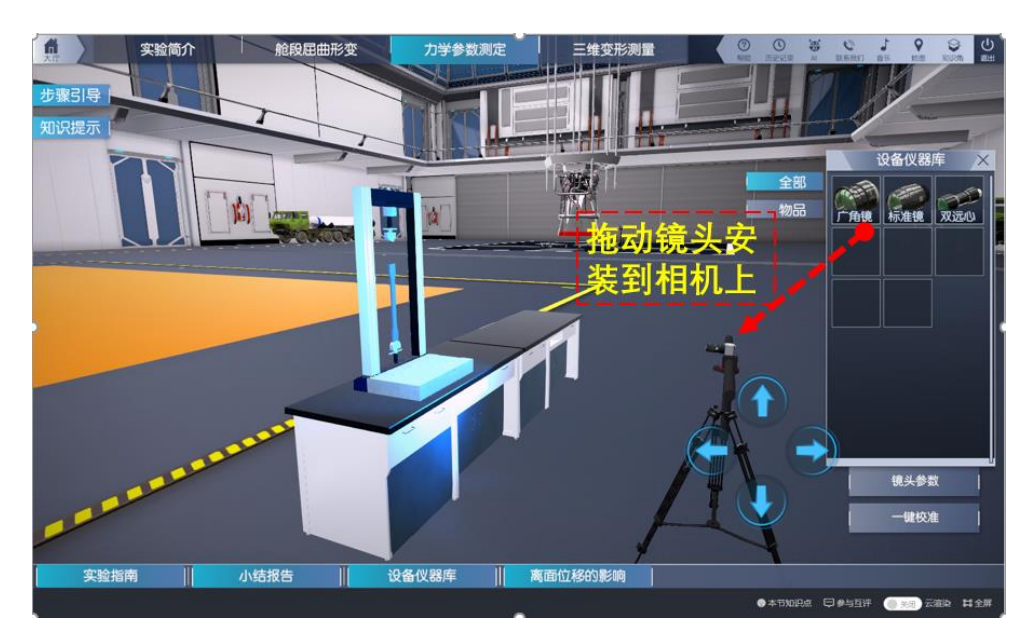

图 8 选择设备仪器库中不同的镜头

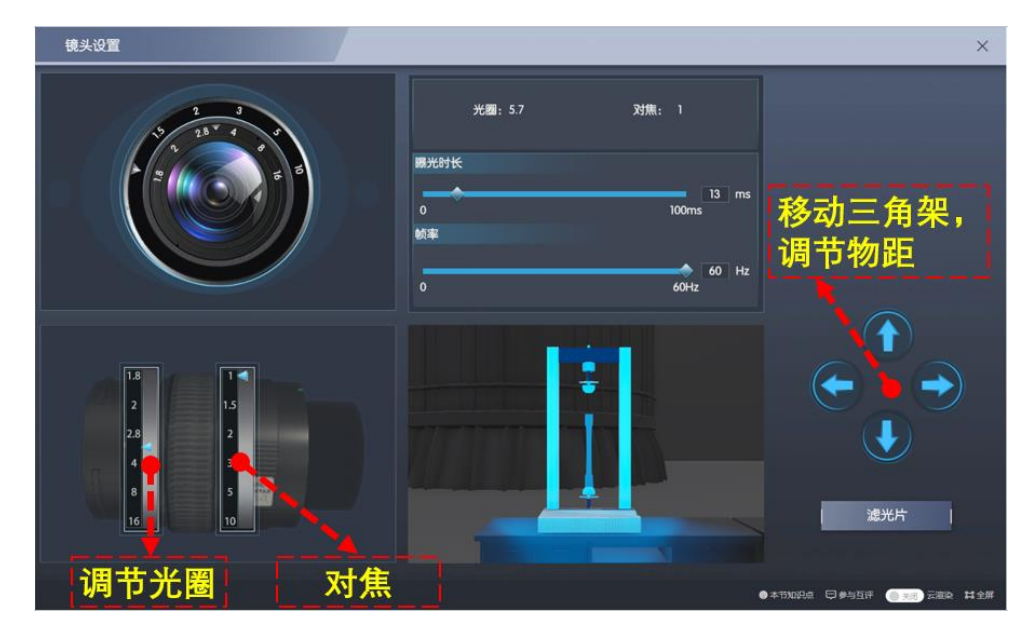

图 9 广角镜头、标准镜头画面调节界面

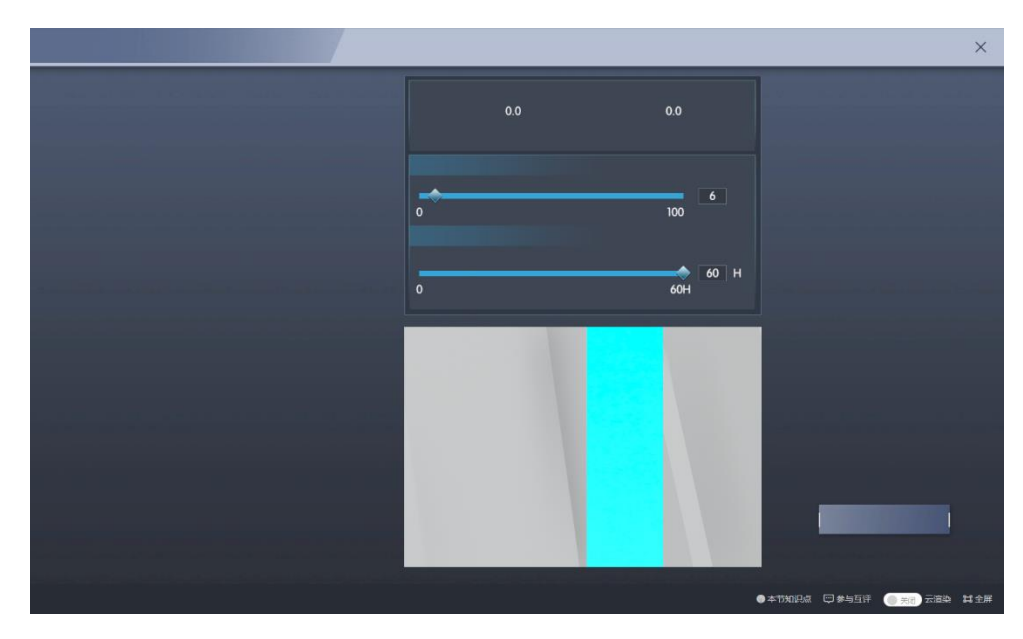

图 10 远心镜头画面调节界面

# 步骤 4: 数字图像相关匹配计算。

操作目的:考察学生对数字图像相关中模板匹配原理的理解。

#### 操作过程:

1、点击"力学参数测定"中的"数据计算及分析"。点击右下角"开始采集"。 此时试验机开始加载,且相机所拍画面中的试件也随之被拉伸,如图 11 所时。

2、加载并采集完毕后,点击下方"DIC"计算,学生根据预习的知识,选择 下拉框中合适的计算模板大小。点击"计算",如图 12 所示。

3、图 13 所示为模板匹配界面,光标点击右侧目标图像中的绿色原点,绿色 原点为模板中心。点击后绿点变为红色且出现黄色透明模板。此模板与参考图中 模板进行相关匹配,相关系数实时显示。在目标图像中,从给出的一组模板中找 到与参考图像模板相匹配的特定模板。

4、若选择远心镜头,则因无法制作适合远心镜头的极小的散斑,无法进行 相关匹配。

赋分模型: 操作成绩,满分 6 分 (知识技能 3 分+实验能力 3 分)。

知识技能分:

找到相匹配的子区,且相关匹配系数在 0.98 以上,3 分;0.87-0.98 之间, 2 分;否则 0 分

实验能力提升分:

1)若学生第一次操作知识技能满分,得 3 分;

2)若学生没有第二次操作,且第一次操作不为满分,则实验能力提升分为 0 分;

3)若学生第二次操作知识技能得分比第一次高,且第二次得分为满分,得 3 分;

4)若学生第二次操作知识技能得分比第一次高,且第二次得分不为满分, 得 2 分;

5)若学生第二次操作知识技能得分不比第一次操作高,且后续尝试中知识 技能得分达到过满分,得1分;

6)若学生第二次操作知识技能得分不比第一次操作高,且后续尝试中知识 技能得分达均未到过满分,得 0 分;

操作结果: 数字图像相关方法在匹配参考图、目标图中相同的子区时, 相关 系数接近1,且远高于非互相匹配的子区。

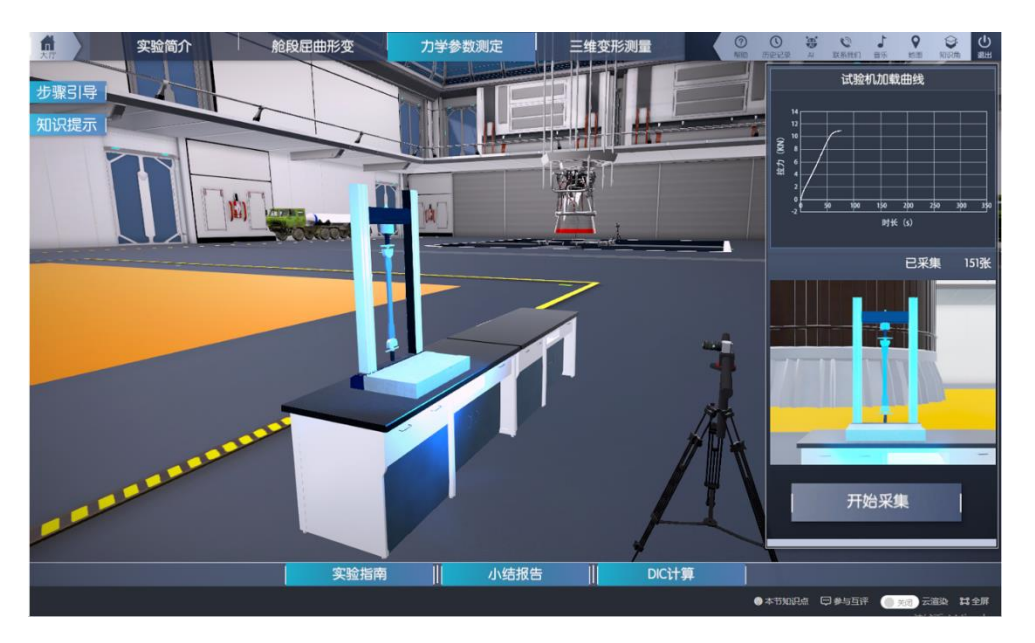

图 11 试验机加载、相机采集图像

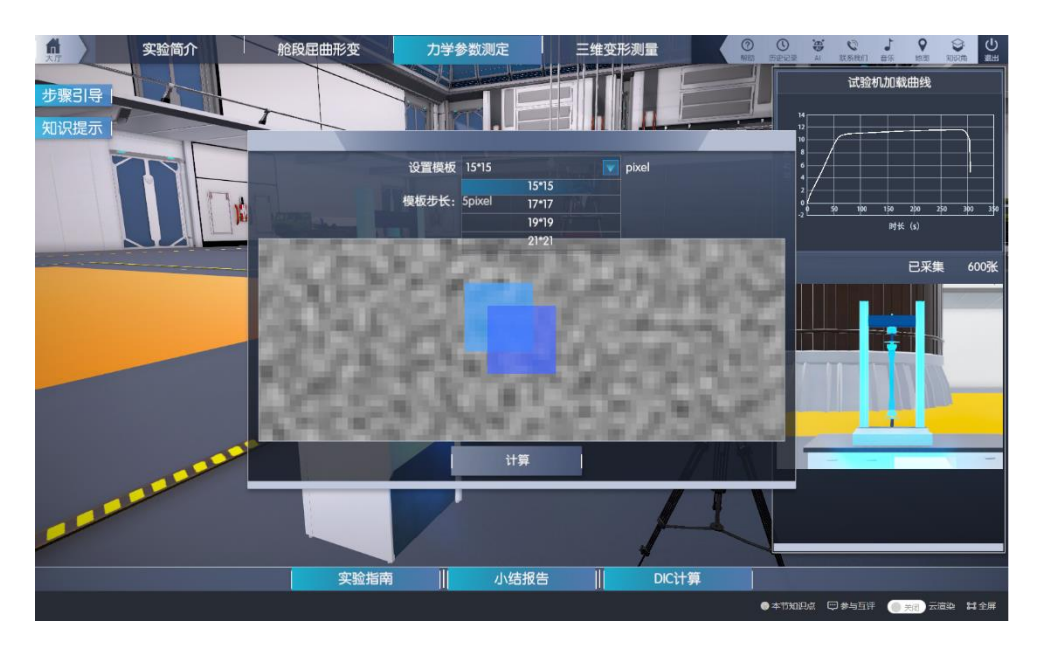

图 12 计算参数选择

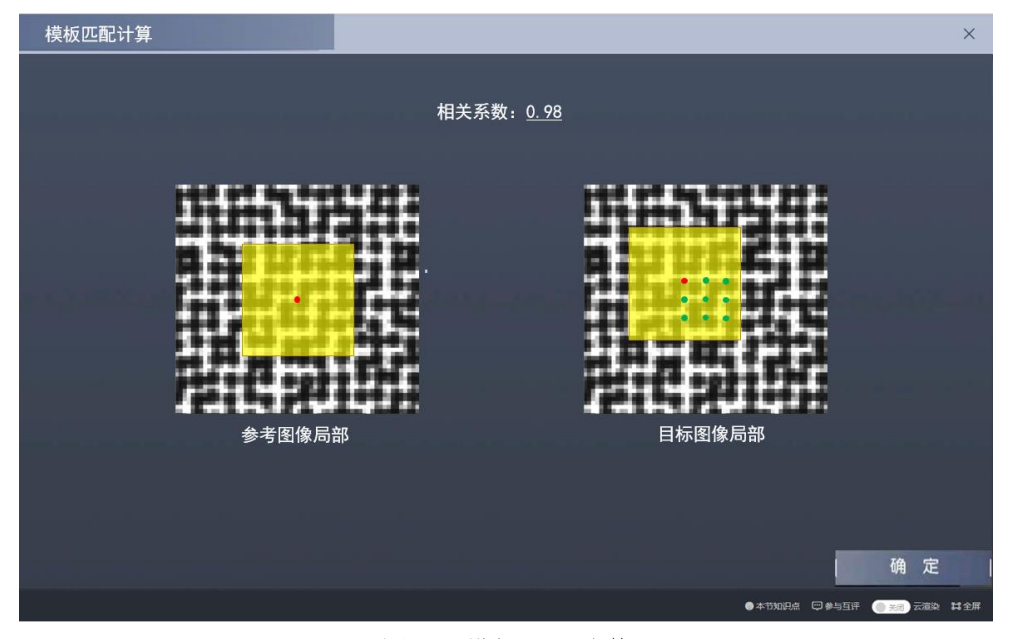

图 13 模板匹配计算

# 步骤 5:力学参数计算。

操作目的:了解数字图像相关方法非接触测量、全场变形测量的优势,并利 用得到的全场变形数据,设置"光学引伸计"以分析材料的力学性能。

操作过程:

1、点击图 13 中"确定"后,计算完毕,出现图 14 中的全场变形云图。将 整个变形过程分为 15 个阶段展示,拖动右下角的滑块即可形象直观地展示试件 在拉伸过程中的变形。

2、在大厅中点击"数据分析",出现图 15 中的界面。拖动横向和纵向光学

引伸计到试件上,点击"获取数据"分别得到荷载-应变曲线和两个光学引伸计 的应变数据。根据这些数据计算得到金属材料的弹性模量和泊松比,填写到相应 的框中。点击确定

赋分模型: 操作成绩,满分 6分(知识技能 6分)。

知识技能分:

弹性模量: 69-71Gpa, 3 分; 65-69/71-75Gpa, 2 分; 其余 1 分。

泊松比:0.31-0.35,3 分;其余 1 分

操作结果:二维数字图像相关可以得到平面内丰富的变形的全场数据,可以 用来测量材料的力学参数。

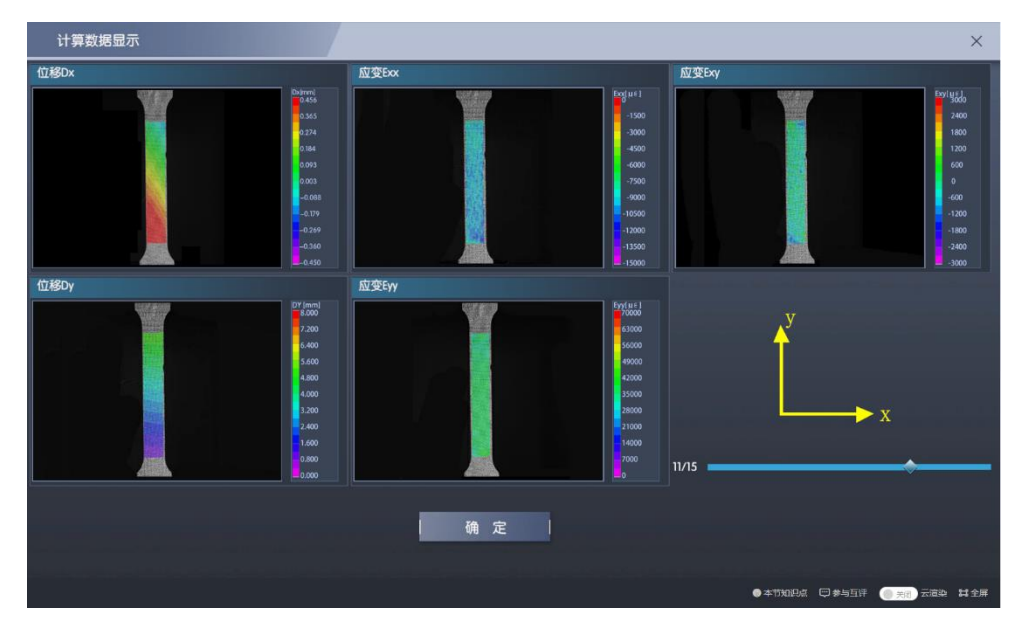

图 14 全场变形云图

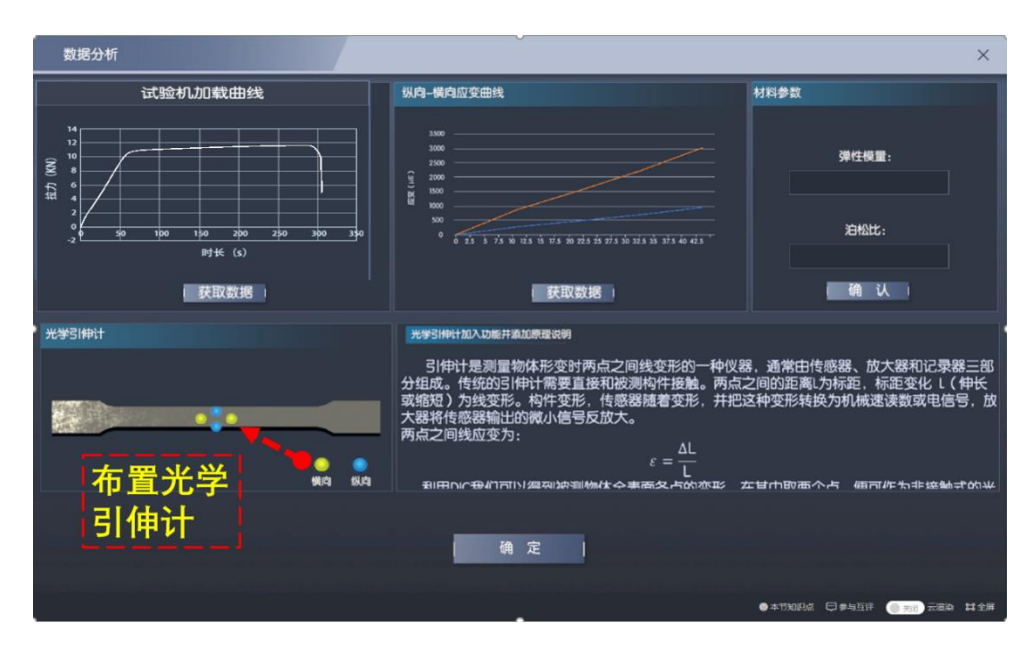

图 15 使用所测数据得到材料力学参数

#### 步骤 6: 离面位移对二维测量的影响。

操作目的:使学生掌握离面位移对二维测量的影响,从而了解二维测量的局 限性。引入下一环节的三维测量。

操作过程:点击"力学参数测定"中的"测量系统布置",点击"离面位移 的影响",拖动 10 中右侧的白色箭头,观察其在左侧像面上投影长度的变化。根 据右侧误差曲线和原理公式,将此刻设置的离面位移对应的应变误差填入框中。

赋分模型: 操作成绩, 满分 4 分 (知识技能 4 分)。

知识技能分:

∆z 为离面位移,ε\_yy 为计算所得的应变误差。若|∆z×1000 -∆ε\_yy |/|∆z×1000| <0.05,4 分;否则 2 分。

操作结果: 远离相机的离面位移会降低图像放大率, 并在面内引入负应变。 靠近相机的离面位移会提高图像放大率,并在面内引入正应变。且微小的位移即 可引入绝对值很大的应变误差。

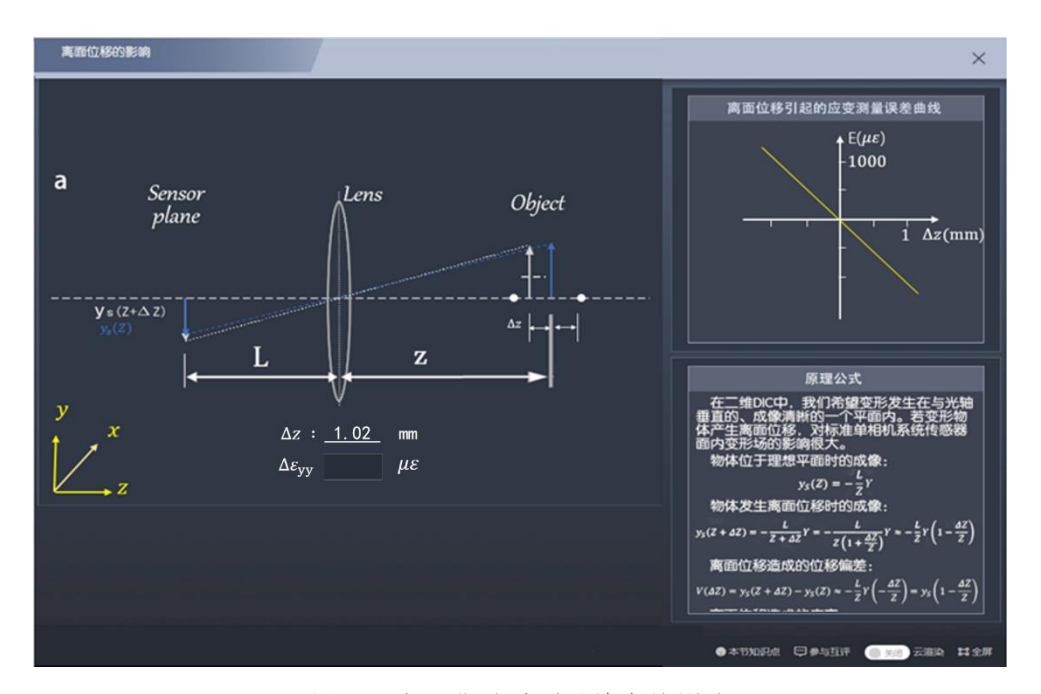

图 16 离面位移对测量精度的影响

# 环节三、三维变形测量

本环节包括 步骤 7-10, 共 4 个步骤。点击"三维变形测量"进入该环节。 在环节二力学参数测定中我们学习了单相机二维数字图像相关方法。而本环节需 要测量运载火箭的外舱,其具有三维曲面形式。仿照人眼双目视觉的原理,采用 两个相机组成双相机三维测量系统,测量火箭舱段表面的变形。本环节还说明了 在测量超大尺寸结构时相机数量不足的劣势,为下一环节多相机全周变形测量做 铺垫。

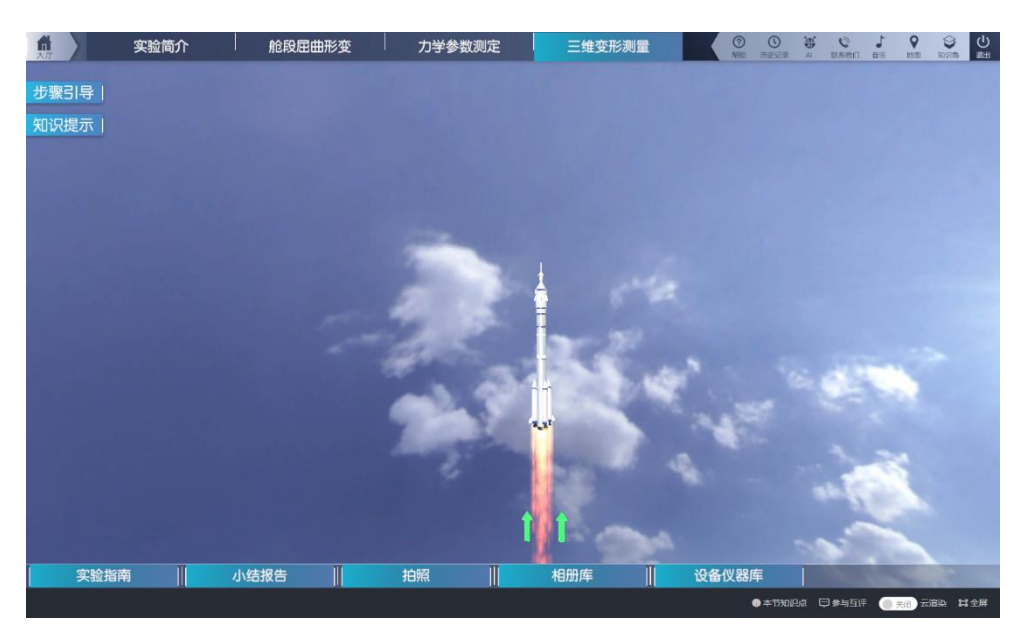

图 17 三维测量过场动画

步骤 7: 双相机夹角对测量精度的影响。

操作目的:使学生掌握相机夹角对三维重构精度的影响,并据此选择合适的 测量夹角。

操作过程:如图 18、19 所示,点击"相机夹角影响"。进入相机夹角对测量 精度影响的学习界面。在框中输入不同的角度,观察重构不确定区域的形状变化。 学习结束后,在图 19 中光轴夹角中填入选择的相机夹角值。

赋分模型: 操作成绩, 满分 5 分 (知识技能 5 分)。

知识技能分:

相机夹角 30-40 度,5 分;其余 3 分;

操作结果:夹角越大,面内测量误差增大,而离面测量误差减小。应综合考 虑面内和离面测量误差,选择立体角为 30-40 度左右为佳。

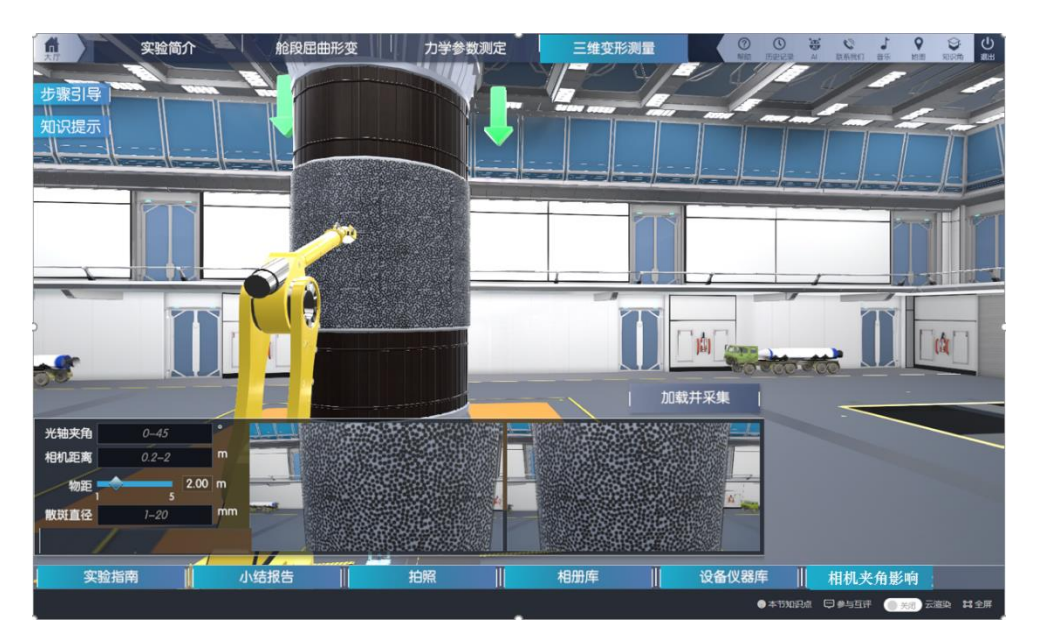

图 18 三维变形测量主界面

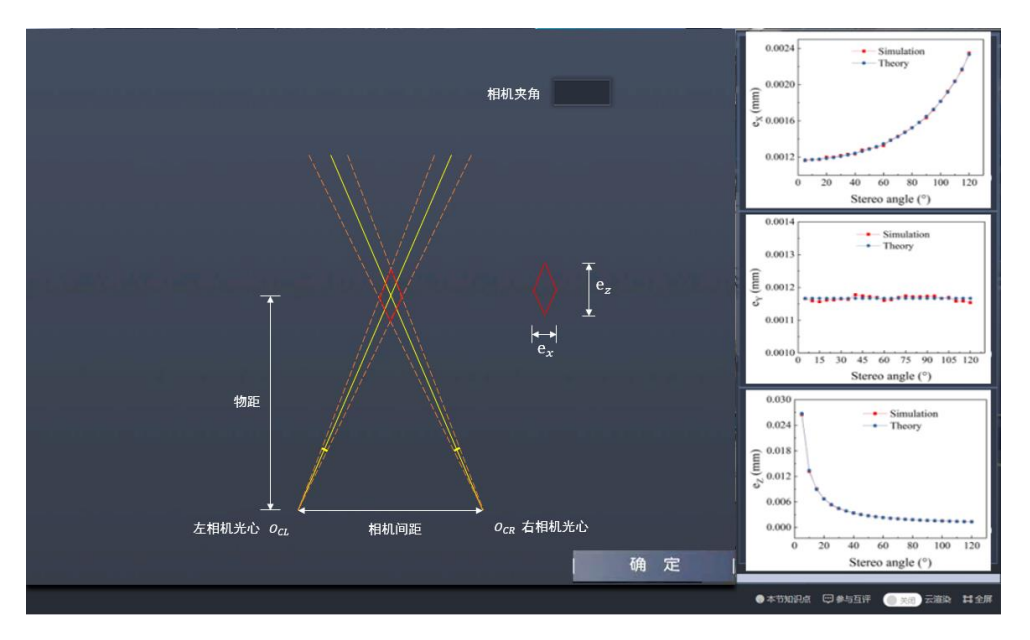

图 19 相机夹角对测量的影响学习界面

### 步骤 8:三维测量系统布置和散斑选取。

操作目的:使学生掌握三维变形测量系统的布置方法。

#### 操作过程:

1、在大厅左下角填写相机间距、物距,如图 20 所示,大厅下方实时显示两 个相机拍摄的画面,学生应根据画面的反馈,选择合适的参数,使两相机的画面 尽量相同且被测物体的中心在画面中心。

2、根据学生选择的物距大小,选择合适大小的散斑。此环节所用镜头为标 准镜头。

赋分模型:操作成绩,满分 6 分 (知识技能 6 分)。

知识技能分:

散斑直径为的 d 毫米, 相机距离为 L 1 米, 物距 L 2 米;

1)当 0.528<L\_1/L\_2<0.728 时,3 分;其余 1 分;

2) 当 2.912×d / L 2 的值在 3-6 之间时, 3 分; 其余 1 分;

实验能力提升分:

1)若学生第一次操作知识技能满分,得 3 分;

2)若学生没有第二次操作,且第一次操作不为满分,则实验能力提升分为 0 分;

3)若学生第二次操作知识技能得分比第一次高,且第二次得分为满分,得 3 分;

4)若学生第二次操作知识技能得分比第一次高,且第二次得分不为满分, 得 2 分;

5)若学生第二次操作知识技能得分不比第一次操作高,且后续尝试中知识 技能得分达到过满分,得1分;

6)若学生第二次操作知识技能得分不比第一次操作高,且后续尝试中知识 技能得分达均未到过满分,得0分;

操作结果:物距、相机间距和相机夹角共同决定了双相机三维测量布设。物 距不变时,相机间距越大,相机夹角应越木;相机间距越小,相机夹角应越小。 最终应保证两相机的画面尽量相同且被测物体的中心在画面中心。

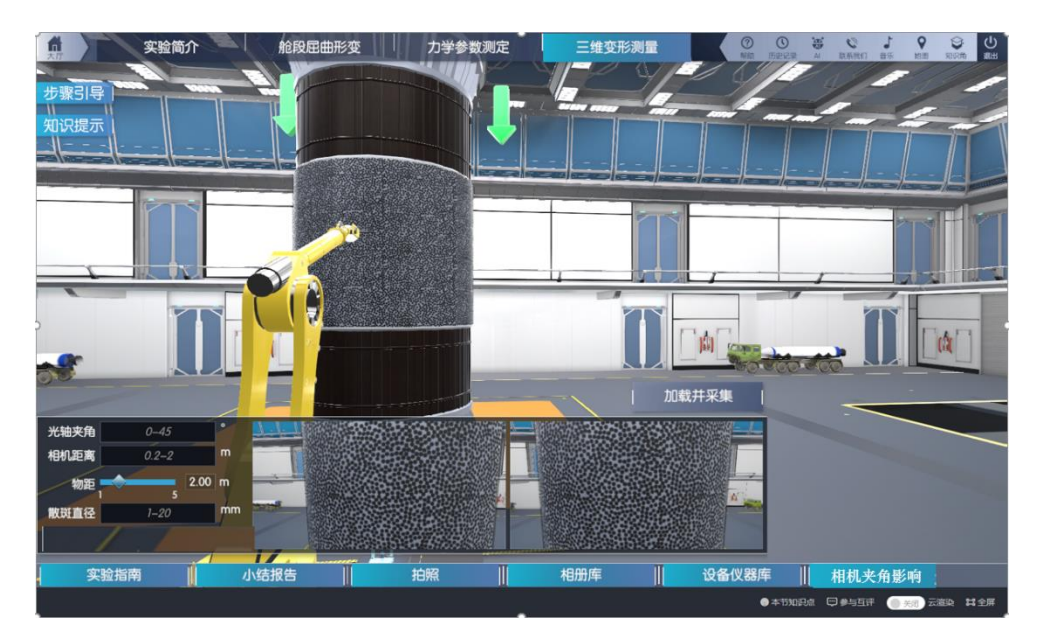

图 20 三维测量系统的布置

## 步骤 9: 双目相机的标定。

操作目的:使学生掌握双目相机标定的原理和方法,了解标定参数并为三维 测量做准备。

#### 操作过程:

1、在"设备仪器库"中将标定板拖动至画面指定位置。单击标定板,点击 "移动",如图 21 所示,通过对标定板平移和旋转改变标定板的位置和姿态。点 击"拍照",不断变换标定板的位姿,单机拍摄按钮采集图像到标定相册库中。

2、在标定相册库中点击"开始标定",标定数据在图 23 中出现。学生拍摄 的标定照片不同,标定结果也不同。

赋分模型: 操作成绩, 满分 13 分 (知识技能 10 分+实验能力提升分 3 分)。

知识技能分:

根据标定的重投影误差函数赋分:

分数 y=10-300×x^3, x 为重投影误差 (0^0.3), x 大于 0.3 为 0 分,, 分数 y 四舍五入取整。

实验能力提升分:

1)若学生第一次操作知识技能满分,得 3 分;

2)若学生没有第二次操作,且第一次操作不为满分,则实验能力提升分为 0 分;

3)若学生第二次操作知识技能得分比第一次高,且第二次得分为满分,得 3 分;

4)若学生第二次操作知识技能得分比第一次高,且第二次得分不为满分, 得 2 分;

5)若学生第二次操作知识技能得分不比第一次操作高,且后续尝试中知识 技能得分达到过满分,得1分;

6)若学生第二次操作知识技能得分不比第一次操作高,且后续尝试中知识 技能得分达均未到过满分,得 0 分;

操作结果:标定图片中标定板的姿态越丰富,数量越多,标定结果越好,重 投影误差越小。

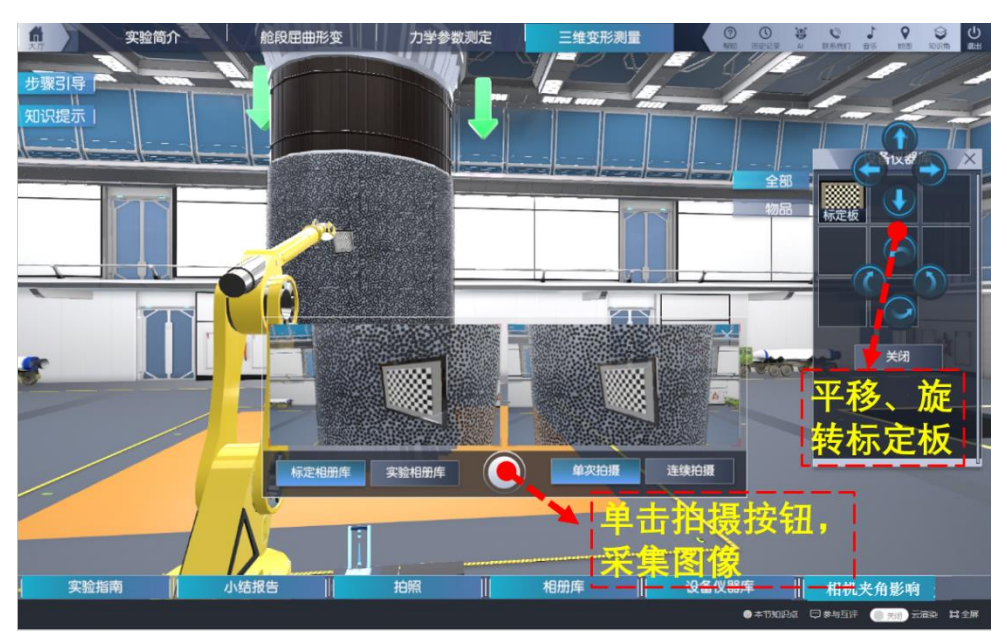

图 21 标定图像采集

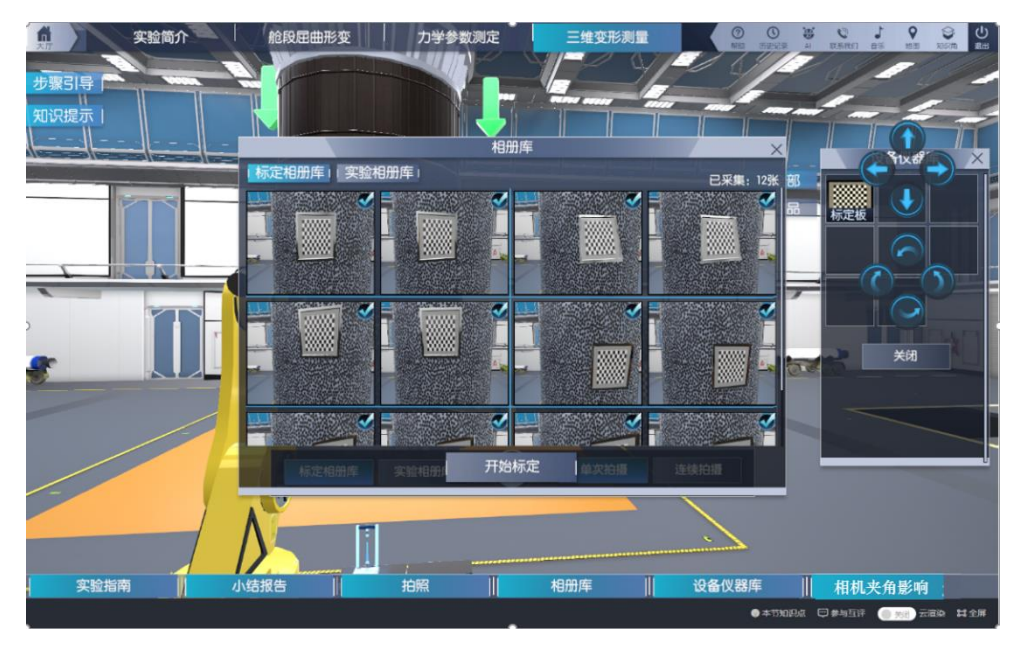

图 22 标定相册库

|                 |          |                 | 标定数据             |             |          |
|-----------------|----------|-----------------|------------------|-------------|----------|
| 左相机标定数据         |          | 右相机标定数据         |                  | 相对位姿        |          |
| cenner(X)       | 993.0586 | cenner(X)       | 994 553          | Angle(X)    | $-0.088$ |
| cenner(Y)       | 992.2715 | cenner(Y)       | 995.0863         | Angle(Y)    | 30.253   |
| Focal length(X) | 5377.875 | Focal length(X) | 5293.887         | Angle(Z)    | 0.098    |
| Focal length(Y) | 5378.634 | Focal length(Y) | 5293.056         | Distance(X) | 2008.695 |
| Focal length(S) | 0.669975 | Focal length(S) | 0.293519         | Distance(Y) | $-0.665$ |
| Kappal          | 0.1      | Kappal          | 0.1              | Distance(Z) | 538.262  |
|                 |          |                 | 图像翻译等: 0.18pixel |             |          |
|                 |          |                 | 退出               |             |          |

图 23 双目标定数据

# 步骤 10 局部三维变形计算。

操作目的:计算三维变形,使学生了解三维数字图像相关方法和二维数字图 像相关方法的区别。并认识到双相机在测量大尺度结构时的局限性。

操作过程: 如图 24, 选择下拉框中合适的计算模板大小, 点击"计算", 出 现图 25 中的变形云图。将整个变形过程分为 15 个阶段展示,拖动右下角的滑块 即可形象直观地展示部分舱体在拉伸过程中的变形。

操作结果:并认识到当需要测量的结构尺寸巨大时,双相机只能测量局部三 维变形,需要多相机测量才能满足全场测量需求。

赋分模型: 操作成绩, 满分 4 分(知识技能 4 分)。

知识技能分:

完成操作选择模板、查看变形给 4 分,不操作 0 分

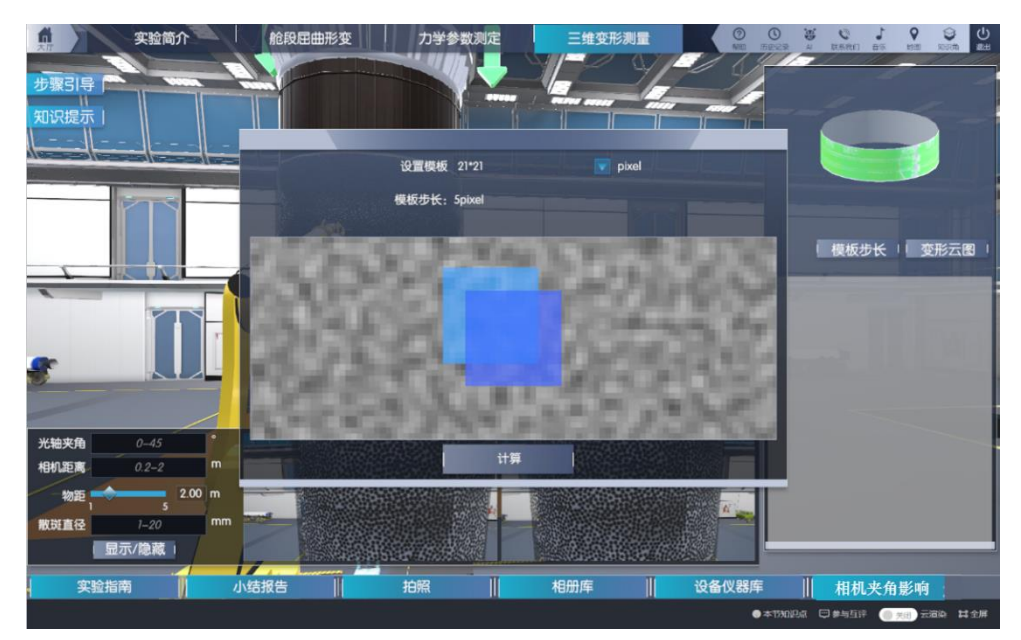

图 24 计算参数选择

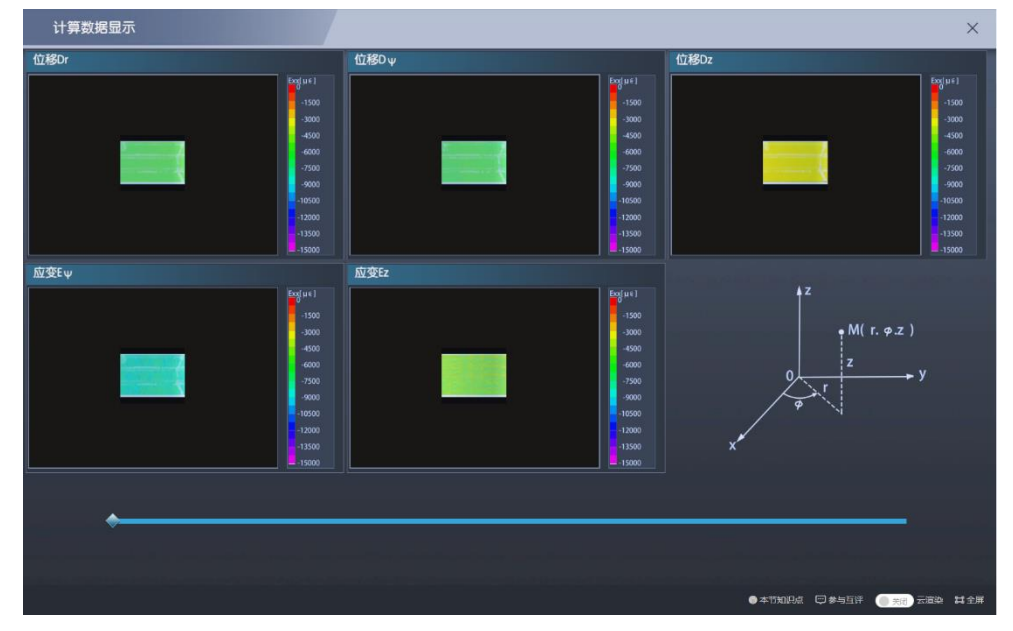

图 25 三维变形云图

# 环节四、全周变形测量

本环节包括步骤 11-15,共 5 个步骤。环节三中只用一套双目相机测量了火 箭舱段局部的变形,但火箭舱段在受压屈曲时,发生的位置是无法准确预测的, 需要同时测量全周的变形,这就需要用多相机组成相机网络来完成这一测量任务。

# 步骤 11:多相机布置学习。

操作目的:锻炼学生面对超大型结构的测量任务时,布置多相机测量方案的 能力。

操作过程:点击"多相机布置学习",进入如图 26 所示界面,选择不同的相 机对数,观察画面中的布置方案、覆盖长度、覆盖角度的变化,为选择合适的方 案提供参考。之后在大厅中选择测量方案中的相机对数。

赋分模型: 操作成绩, 满分 8 分(知识技能 8 分)。

知识技能分:

相机对数: 12 对, 8 分; 10 对, 7 分; 8 对, 6 分; 6 对, 5 分; 4 对, 4 分。

操作结果:所用相机数量越多,每对相机所覆盖的范围就越小,相应地测量 结果也会提高。

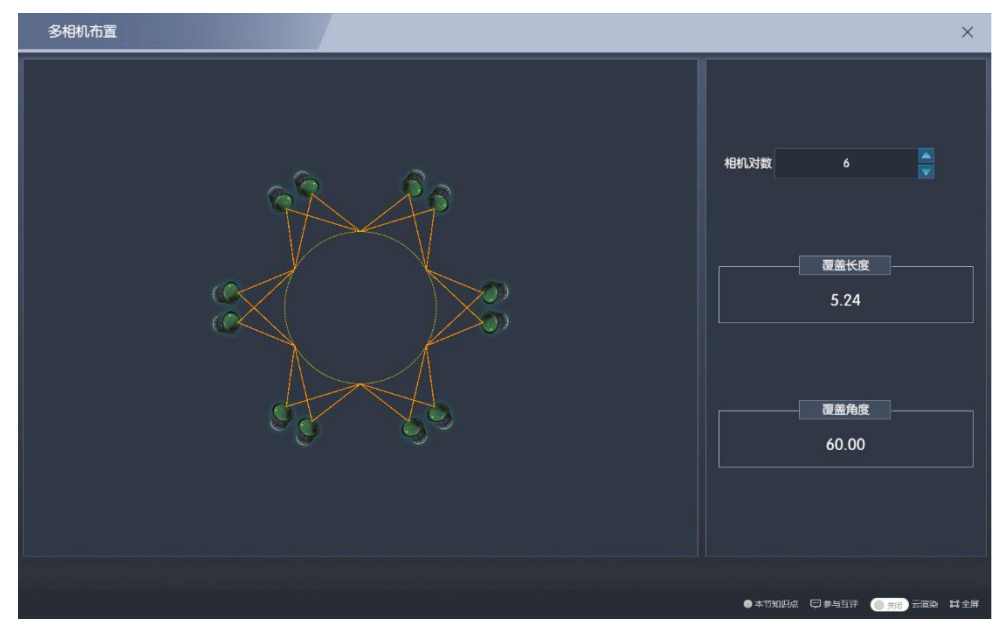

图 26 多相机布置学习

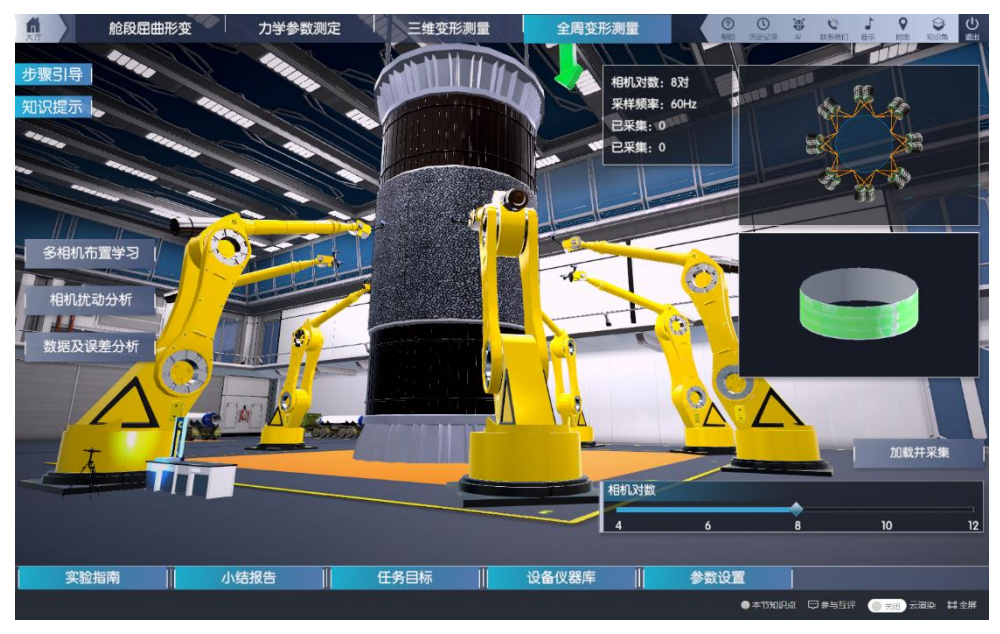

图 27 选择相机对数

#### 步骤 12: 相机扰动对测量精度的影响。

操作目的:使学生形象地了解"光杠杆作用",及其对测量结果准确性的影 响。当测量超大型结构时,物距可能较大。此时若环境中存在振动、气流等干扰 因素使相机本身产生振动,那么由于"光杠杆作用"的存在,将测量误差将被放 大。

操作过程:点击"相机扰动分析",在图 28 所示的画面中,学生拖动下方的 滑块并任意选择一个俯仰角,俯仰角表示相机受到扰动时的微小偏转。此时画面 中的黄色虚线也随俯仰角的变化而变换位置。在物距为 3m 时,学生线下计算位 移误差并填写在方框中。

赋分模型:操作成绩,满分 6 分 (知识技能 6 分)。

知识技能分:

设学生设置此时扰动为 x 角秒, 输入位移误差为 v 毫米;

若|1.2×y-x|/x ≤ 0.05,6分;若0.05≤|1.2×y-x|/x ≤ 0.2, 4分;其余 2 分;

操作结果:由于光杠杆作用,即使振动或气流等干扰使相机有微小的转角, 测量误差也会被极度放大。

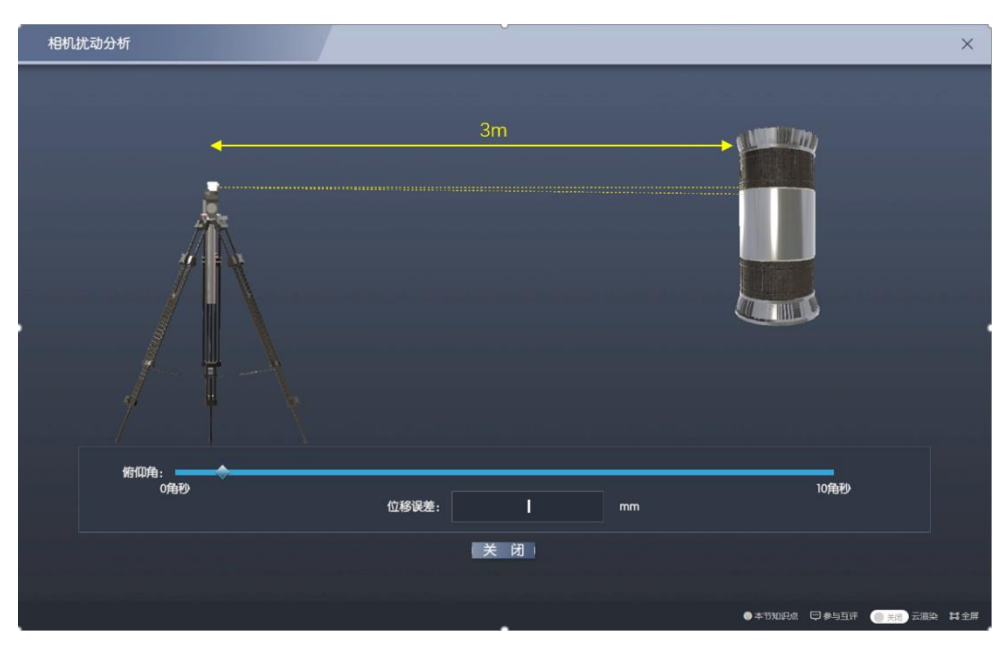

图 28 相机扰动分析

### 步骤 13:基于编码点的单相机三维重构和多相机坐标统一。

操作目的:使学生形象地理解多相机坐标统一的方法。

操作过程:

1、将设备仪器库中的标定板拖动到相机前,几组双目相机同时标定完毕。 如图 29 所示。

2、将设备仪器库中的编码点拖动并固定在被测舱段表面,并选择编码点的 个数。如图 30(a)所示。

3、基于编码点的单相机三维重构完成,编码点中心的三维坐标放大显示于 画面中。如图 30(b)、(c)所示。之后,得到编码点在各双目系统中的局部三维 坐标,最终将各套双目系统的局部坐标系统一在编码点坐标系中。

赋分模型: 操作成绩,满分 11 分(知识技能 8 分+实验能力 3 分)。

知识技能分:

1)完成操作相机标定 3 分,未完成 0 分;

2)编码点数量 120,5 分;100,4 分;80,3 分;

实验能力提升分:

1)若学生第一次操作知识技能满分,得 3 分;

2)若学生没有第二次操作,且第一次操作不为满分,则实验能力提升分为 0 分;

3)若学生第二次操作知识技能得分比第一次高,且第二次得分为满分,得

3 分;

4)若学生第二次操作知识技能得分比第一次高,且第二次得分不为满分, 得 2 分;

5)若学生第二次操作知识技能得分不比第一次操作高,且后续尝试中知识 技能得分达到过满分,得1分:

6)若学生第二次操作知识技能得分不比第一次操作高,且后续尝试中知识 技能得分达均未到过满分,得0分;

操作结果:通过单相机三维重构建立所有编码点的三维坐标,得到编码点在 各双目系统中的局部三维坐标,最终将各套双目系统的局部坐标系统一在编码点 坐标系中。

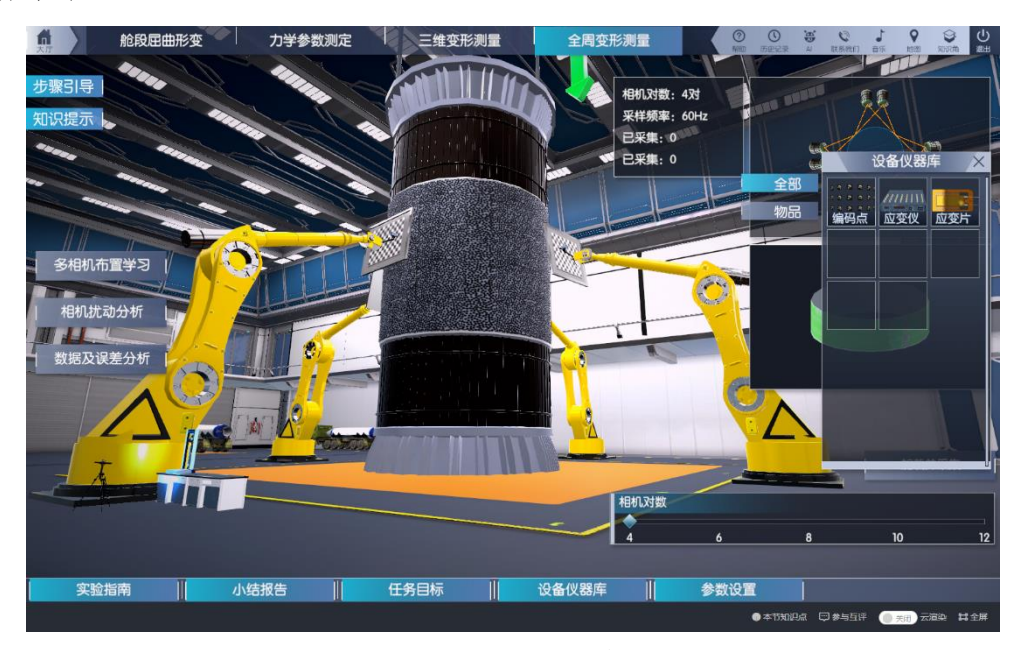

图 29 多相机标定

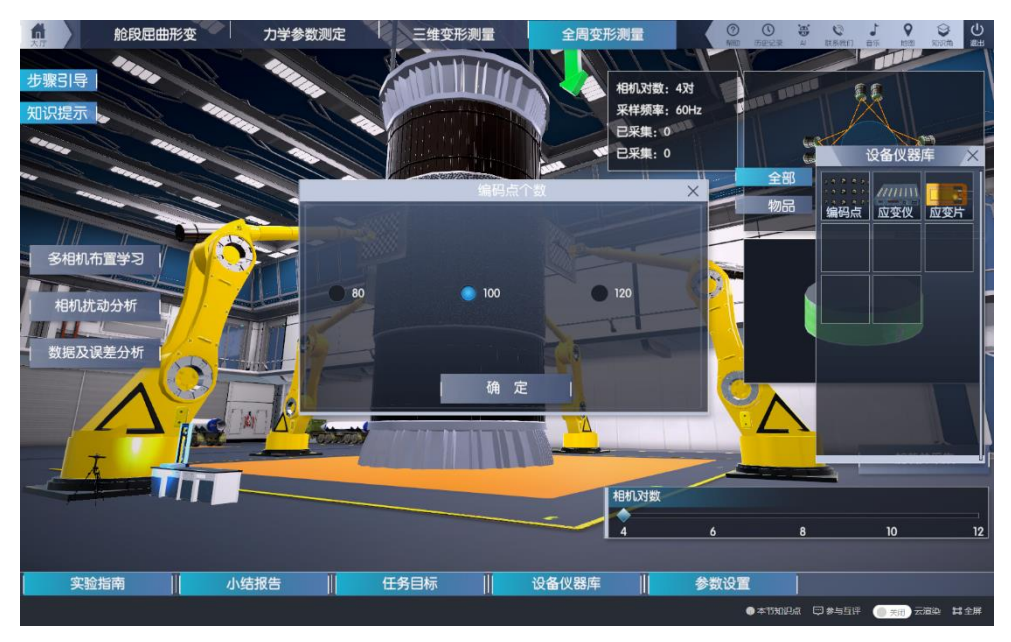

(a)选择编码点个数

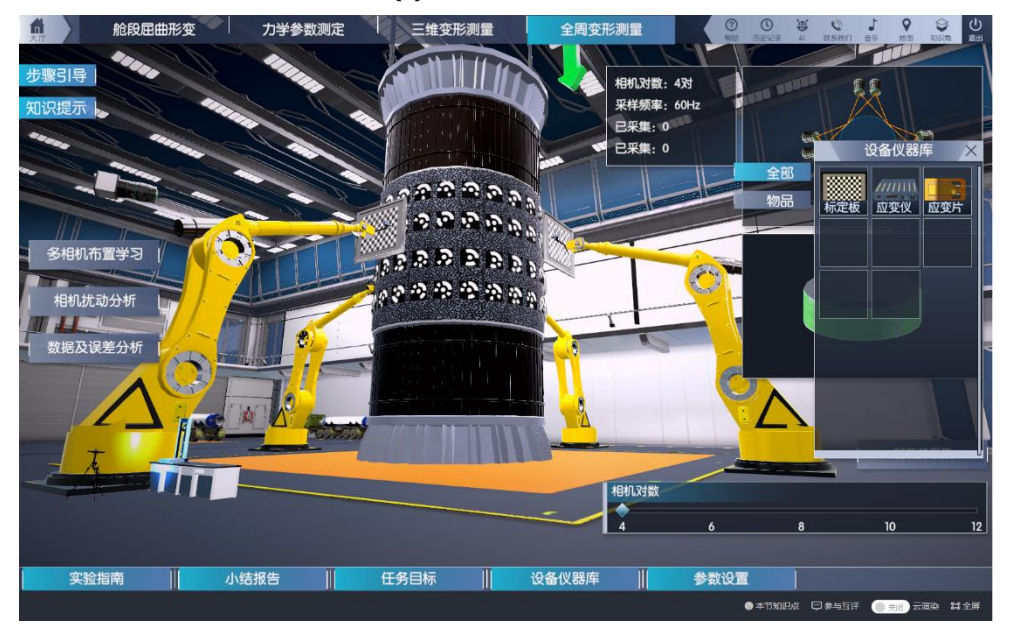

(b)单相机重构

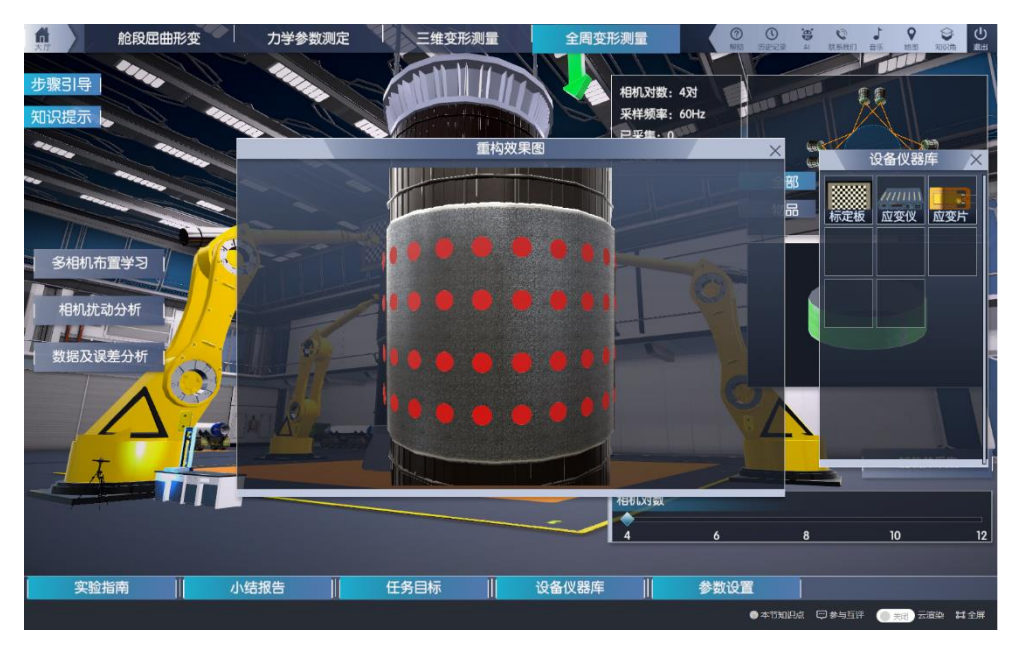

(c)单相机重构效果

图 30 基于编码点的单相机三维重构和多相机坐标系统一

## 步骤 14:应变片的布置。

操作目的:验证 DIC 测量的可靠性,了解多相机数字图像相关方法相比于单 点测量的优势。

操作过程:将设备仪器库中的应变片和应变仪拖动到被测舱段表面。在步骤 15 完成后,点击大厅中的"数据及误差分析",对比应变片和 DIC 的单点测量信 息。如图 31、32 所示。

赋分模型: 操作成绩, 满分 2 分 (知识技能 2 分)。

知识技能分:

完成操作粘贴应变片,查看应变片与 DIC 数据对比, 2 分;未完成 0 分。

操作结果:对比应变片和 DIC 的应变测量数据基本一致,验证 DIC 测量的可 靠性,应变片在测量变形时只能测量单点,说明了多相机数字图像相关方法全场 测量的优势。

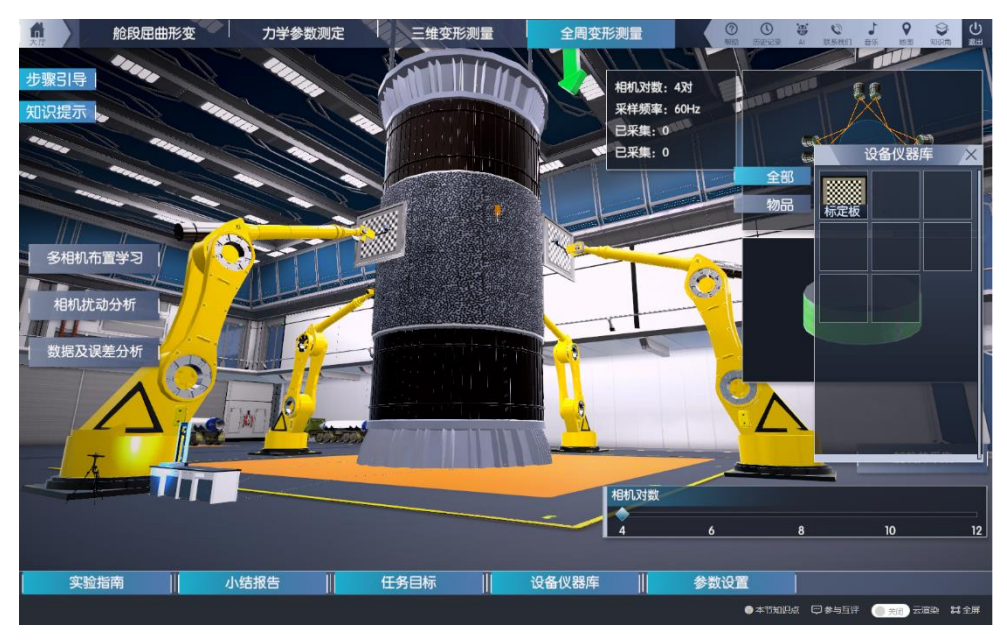

图 31 应变片的布设

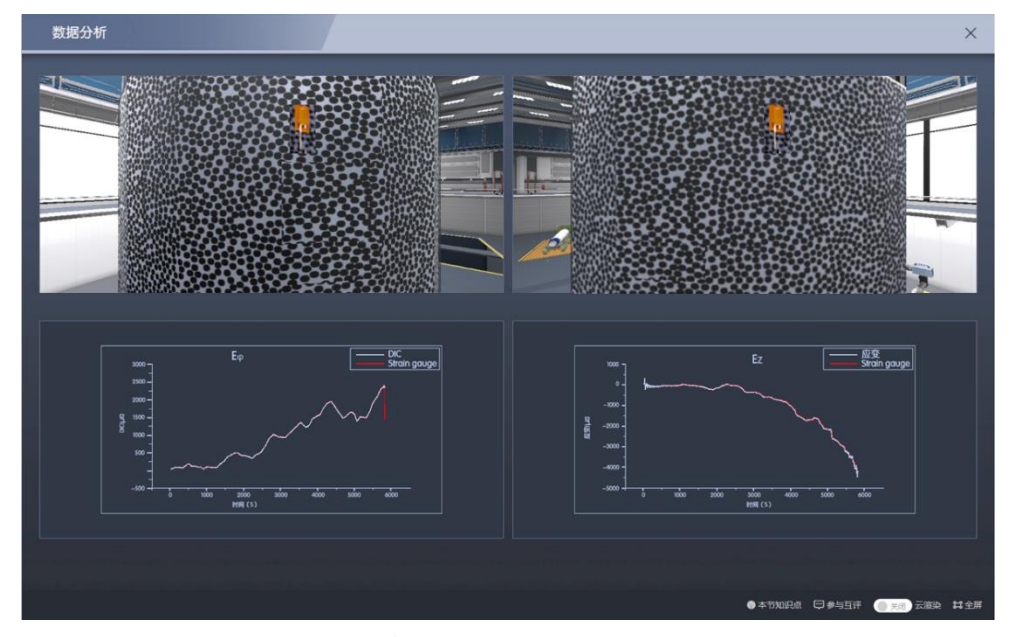

图 32 应变片和 DIC 测量数据对比

#### 步骤 15:全周三维变形测量结果。

操作目的:观察全周变形云图,直观感受屈曲变形发生的位置,使学生认识 到多相机数字图像相关方法用于大型结构全场测量的巨大优势。

操作过程:如图 33 所示。点击大厅中的加载并采集,输入 0-150KN 任意大 小的荷载,大厅右侧实时显示此荷载下的变形云图,至少查看 5 个荷载下的变形 云图,观察屈曲变形规律。如图 1 所示。并可在如图 34 所示的画面中拖动滑块 来查看各阶段荷载下的全场变形云图,并在图中测量出舱段屈曲失效扩展角。

赋分模型: 操作成绩, 满分 5 分 (知识技能 5 分)。

知识技能分:

输入不同荷载 5 次,3 分;4 次,2 分;其余 1 分;不操作不给分。 测量出火箭舱段屈曲失效扩展角,28-32,2 分;其余,0 分

操作结果:多相机数字图像相关方法用于大型结构全场测量时有很大优势, 清晰直观地看到屈曲发生的位置。

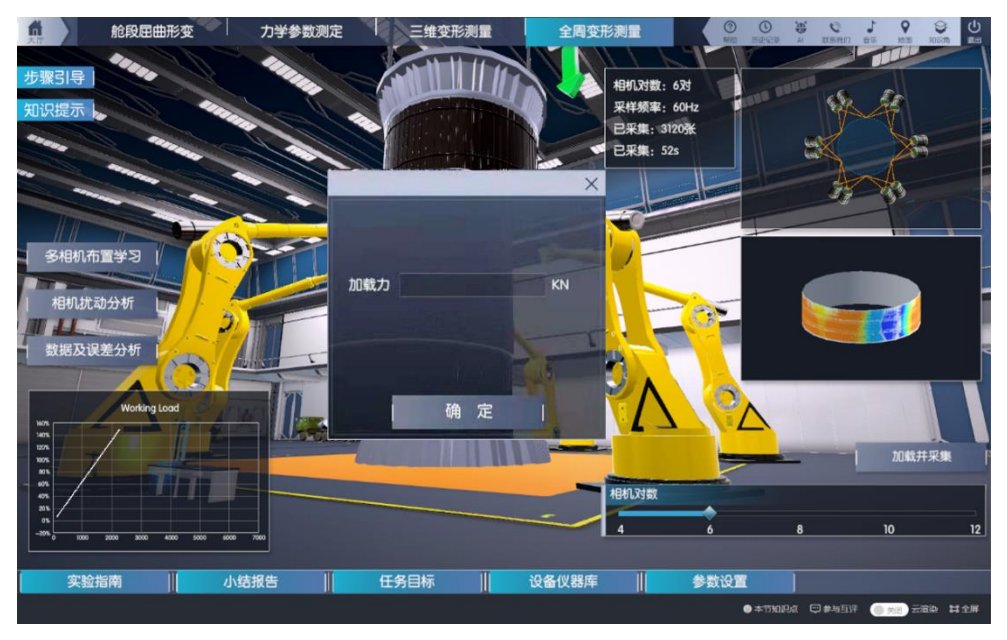

图 33 加载并实时显示测量结果

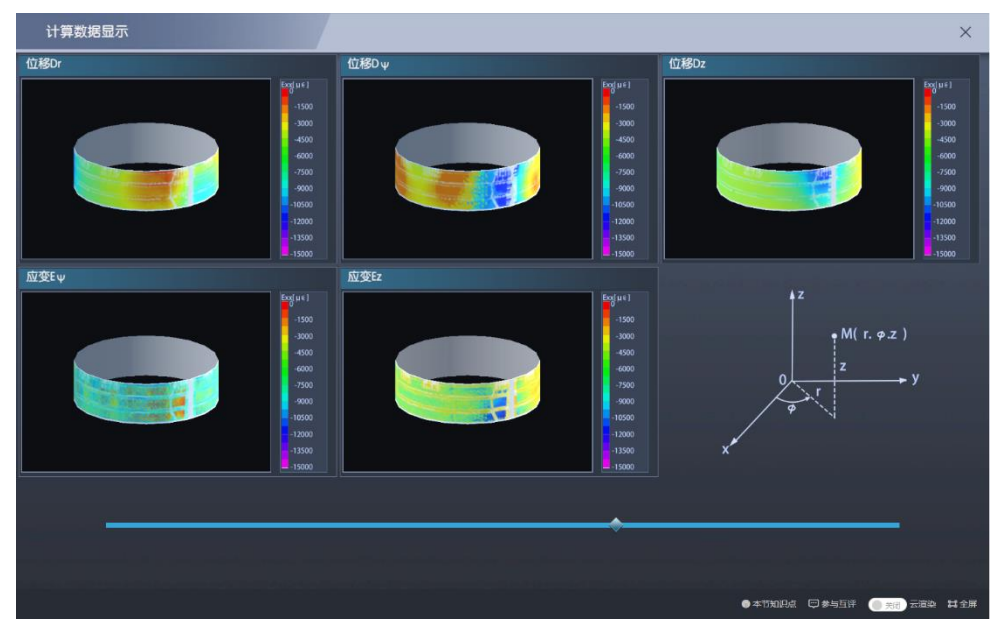

图 34 全周变形云图